# iOS App Development Bootcamp

This comprehensive training program teaches students how to develop iOS apps using Swift and Xcode. Gain hands-on experience with programming fundamentals, build real apps, and create a final project for your portfolio.

Group classes in NYC and onsite training is available for this course. For more information, email <a href="mailto:hello@nobledesktop.com">hello@nobledesktop.com</a> or visit: <a href="https://www.nobledesktop.com/classes/ios-app-development-bootcamp">https://www.nobledesktop.com/classes/ios-app-development-bootcamp</a>

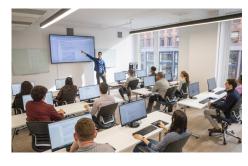

hello@nobledesktop.com • (212) 226-4149

# **Course Outline**

# Week 1

#### Introduction to Tools of the Course

- XCode
- iOS
- Swift

### **Projects**

- · Hello World App
- Roll The Dice App

## The Swift Programming Language

- The Swift Playground
- Comments
- The println() function

#### **Variables**

- Variables
- Constants
- Data types
- Optionals
- · Type inference

#### **Conditional Statements & Operators**

- · The if statement
- The else statement
- · The else if statement
- Comparison operators

- · Arithmetic operators
- · Logical operators

#### Strings

- Literals
- Mutable strings
- · Comparing strings
- · Concatenating strings

# Week 2

Tip Calculator App

## **Functions**

- Functions with parameters
- · Functions with returned values

# **Optional Unwrapping**

- · Forced optional unwrapping
- Implicitly unwrapped optionals
- Optional binding

## Loops

- For loops
- · While loops
- · For in loops
- Iterating over arrays

# **Creating a Class**

- Object-oriented programming
- · Objects & classes
- Methods
- Properties

#### Methods

- Methods with parameters
- Methods with return values

# **Structs**

- · Creating a struct
- · Accessing a struct

#### Inheritance

- Creating a subclass
- · Method overriding

#### **Extensions**

- Extending existing classes
- · Using extensions

# **Protocol & Delegates**

- Defining & implementing protocol
- Delegate design pattern
- Implementing & using delegates

#### **Closures**

- · Defining a closure
- Closures with parameters
- · Closures with returned values
- Closures as callbacks

# Week 3

#### **ENUMS**

Creating & using enumerations

## **Type Casting**

- · Type checking
- · Type casting
- Downcasting

#### **Tuples**

Creating & using tuples

#### Type aliases

Creating & using type aliases

#### **ARC**

- · Strong & weak references
- Avoiding strong reference cycles

## **Card War App**

- · Importing the images
- Adding the button that draws the cards
- · Labeling the deck & each player's score
- · Adding constraints to our labels
- Adding a button to restart the game & constraining it
- · Adding & constraining the background image

# Week 4

## **Auto Layout**

- Stacks
- Nested Stacks
- Downcasting
- Constraints
- Content Hugging Priority
- Compression Resistance Priority

Card War: The Data Model & Linking the UI to Code

- · Connecting the UI to the View Controller
- · Modeling a single card by adding a Card class
- · Modeling all the cards by adding a Deck class
- · Adding the shuffle functionality

# Card War: Adding Variables to the View Controller

- Declaring variables
- · Responding to changes in a variable's value using the didSet property observer
- · Starting with the drawingCards function

#### Card War: Displaying the Cards & Score

- · Creating the UIImageViews that will hold the cards
- · Setting the size & position of the cards that are drawn
- · Revealing the cards & updating the winner's score
- · Defining what happens when the game is restarted

#### Card War: Animating the Cards

- · Animating the cards' move from the deck button to their respective positions
- Revealing the cards' values after they are done moving
- · Revealing the cards' values with a flipping transition
- · Incorporating the final code into the animation

# Week 5

Building the Lists App

Previewing on iPhone without Developer Account

#### **Establishing an Apple Developer Account**

- · Creating an Apple Developer Account
- · Registering your device to run apps directly from Xcode

#### Lists: UI with Two View Controllers That Display Table Cells

- · Creating files for a dual View Controller app
- · Adding a Navigation Controller to manage our two views
- · Adding UI elements to the first View Controller
- · Constraining the UI objects on the first View Controller
- Copying the first View Controller to create the second

#### Lists: Refining & Beautifying the UI

- · Adding images from the designer
- Improving the UI design on our Storyboard screens
- · Differentiating the two View Controllers
- Setting View Controller & Table View Cell classes

Outline Your App Idea

# Week 6

Building the Lists App, Continued

#### Lists: The Data Model & Linking the UI to Code

- · Cleaning up the View Controller & Table View Cell files
- Connecting both UI screens to their respective files
- · Creating List & List Item classes in the data model

# Week 7

# **Weather Forecast App**

- · Acquiring an API Key
- · Using the Weather Underground API
- · Reading JSON
- App Transport Security Settings
- Adding Error Messages
- · Linking to an Outside Website
- · Completion Handlers
- Do... Catch
- · Converting Strings into Floats
- · Displaying the Keyboard in the Simulator
- · Dismissing the Keyboard

#### Week 8

Met Gallery App Part 1

## Met Gallery: Assets, Launch Screen, & Home View Controller

- · Creating files for a multiple View Controller app
- Adding assets & using the Assets Catalog
- Creating a launch screen
- The Home View Controller & UI elements
- Adding constraints to the UI elements
- Connecting the View Controller to its code file

#### Met Gallery: View Controller with a Collection View

- The gallery view controller UI
- · Refining the collection view
- · Connecting the view controller to its respective files

# Met Gallery: The Painting Detail View Controller

- Adding the UI objects to the Painting Detail VC
- Constraining the UI objects
- · Adding Swipe & Tap Gesture Recognizers
- · Connecting the View Controller to its code file

Final Project: Start Coding!

# Week 9

Met Gallery App Part 2

## Met Gallery: Full Screen View Controller with a Scroll View

- · Creating the full screen painting View Controller
- · Setting size classes
- · Constraining the scroll view & connecting the code

# Met Gallery: Adding a Spinner, Data Model, & Gallery VC

- Adding a Spinner
- · Creating the data model
- Adding the Collection View methods

# Met Gallery: Painting Detail & Adding Gesture Recognizers

- · Loading the painting details
- · Refining the Image View
- · Making the online reference button functional
- Segueing to the full screen scroll view
- · Adding the image to the full screen view
- Implementing the swipe gestures

Work on Final Project

# Week 10

Course Wrap Up
Test Flight and Submitting to the App Store
Final Projects
Final Project Presentations